**Host** 

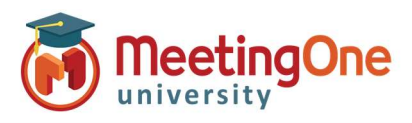

## Click&Meet 5 – Access Modes

Access Modes are your way to manage how participants enter your conference. Access can be changed on-the-fly during the meeting or set up beforehand.

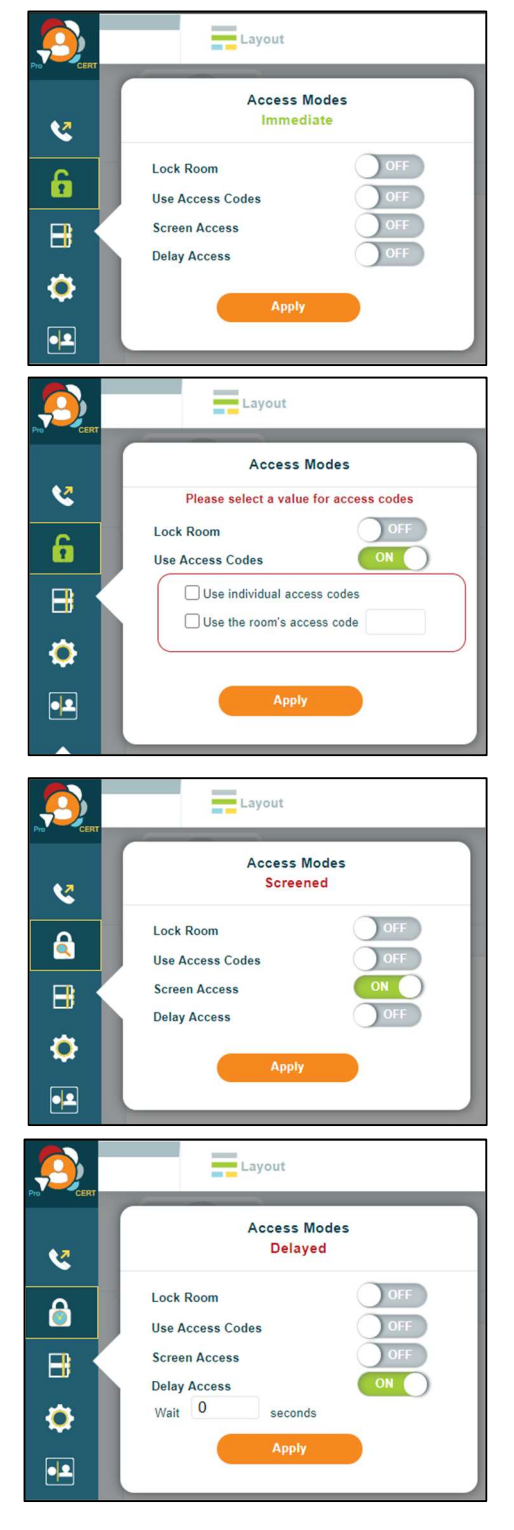

## Access Mode - Opens the Conference Access Menu

- Lock Room:
	- $\circ$  On The conference call is locked, and dial-in attempts are blocked. No more options will be displayed, Access Mode will show as **Locked** and dial in will be denied.
	- $\circ$  Off Allows participants to dial into the conference.
- Use Access Codes:
	- $\circ$  On Allows you to select access code options
		- Use Individual Access Codes Allows participants to enter individual access codes established via the Directory\* or the Online Account Management (OAM) portal
			- **If Directory Groups have been set up, only** users within the enabled group will be allowed access.
			- Coded IAC Access Mode is strongly recommended when using Directory Groups.
			- Changing your access mode from IAC will override your Group Access settings for this call
		- Use the Room's Access Code Allows you to create a 4-6 digit access code for participants to enter the conference
			- Note: Individual and Room Access Codes can be used together
	- o Off– No access code is required for conference.
- Screened Access:
	- $\circ$  On the Host manually gives access (Participants calling in will be placed on hold in the Waiting Lounge until the Host moves them into the Host Corner or Main Conference Room)
	- $\circ$  Off access is immediate for all participants.
- Delay Access:
	- o On –Participants calling in will be placed on hold in the Waiting Lounge until specified time has passed
		- wait 'X' seconds (a delayed entry up to 500 seconds)  $No - access$  is immediate for all participants.
	- Click Apply to accept and apply changes (access does not change until you click apply)
		-